# 使用说明书 USB连接

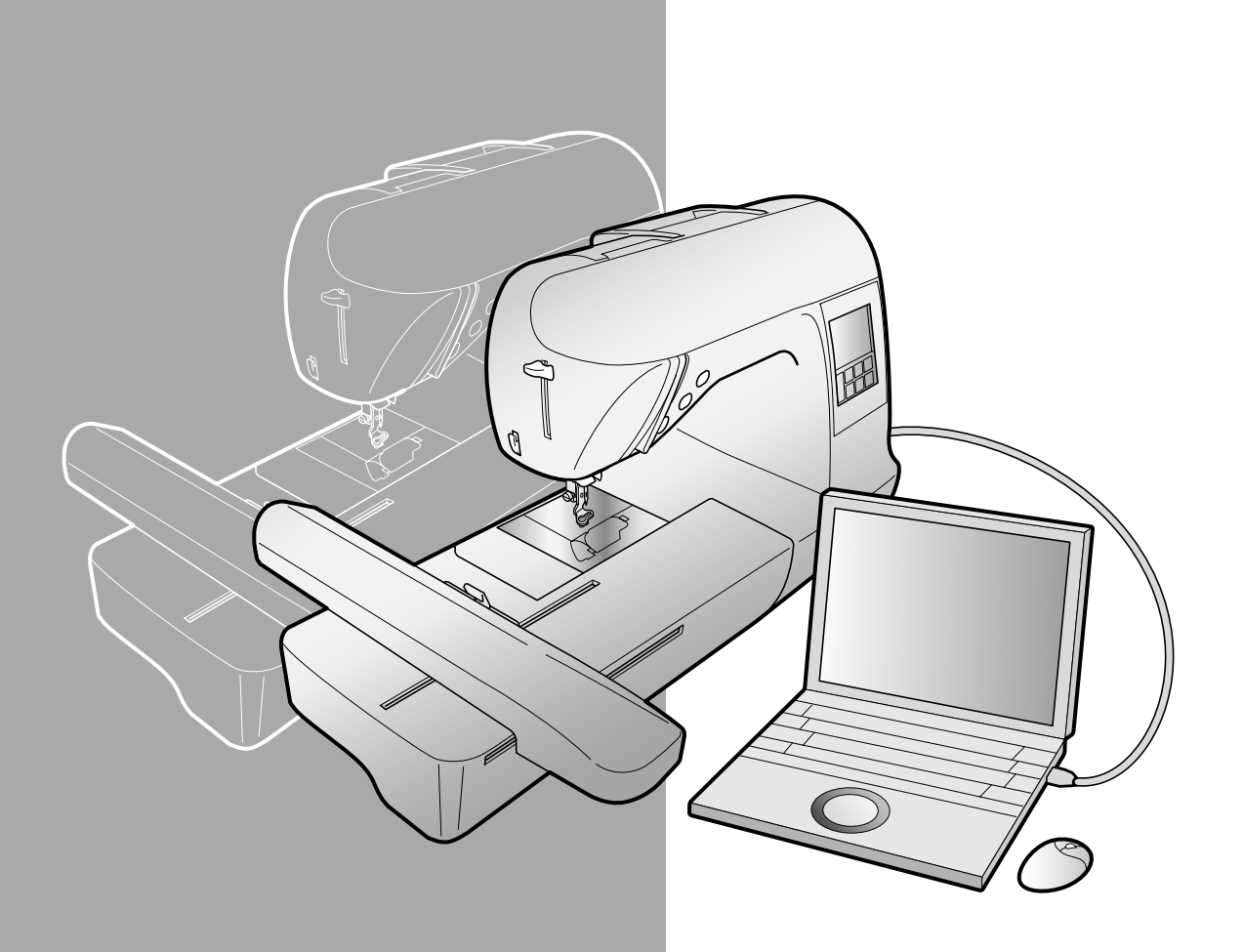

## 概述

本说明书将向您介绍如何在本机和计算机之间连接 USB 电缆,以及如何执行各种可用的操作。有关其 它机器功能和操作的详细信息,请参见使用说明书。

#### **USB** 电缆

本机附带如下 USB 电缆。

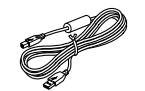

USB 电缆 (XD0745-051)

请将 USB 电缆插口插入机器右侧的 USB 端口中。

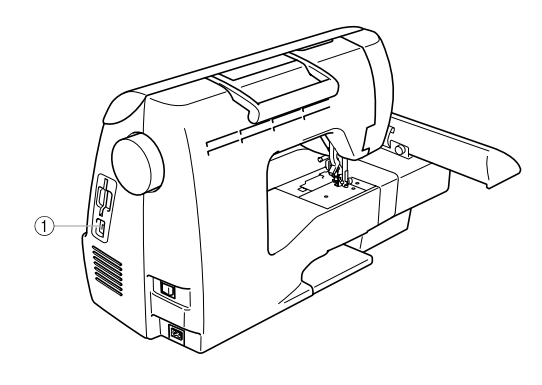

**① USB 端口插口** 将 USB 电缆插入 USB 端口插口。

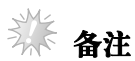

- 只能使用本机附带的接口电缆 (USB 电缆)。
- 只能使用本机附带的电源线。

## 使用存储功能

#### 使用绣花数据时的注意事项

使用非本机创建和保存的绣花数据时,请遵守下列注意事项。

### ▲注意

#### ● 使用原始花样之外的绣花数据时,若针迹密度绣制太密或者绣制 **3** 个或更多重叠针迹,可能会 导致断线或断针。在这种情况下,使用原始数据设计系统来编辑绣花数据。

#### ■ 可以使用的绣花数据格式

• 本机只可以使用 .pes 和 .dst 格式绣花数据文件。使用非我公司数据设计系统或绣花机保存的数据时,可 能会导致绣花机故障。

#### ■ 可以使用下列规格的计算机和操作系统

- <sup>z</sup> 兼容型号: 使用 USB 端口作为标准配件的 IBM PC 机 使用 USB 端口作为标准配件的 IBM PC 兼容计算机
- <sup>z</sup> 兼容操作系统: Microsoft Windows Me/2000/XP (Windows 98SE 需要驱动程序。请从我们的网站下载 (www.brother.com)。)

#### ■ 使用计算机创建和保存数据的注意事项

- 如果发生由于名称包含特殊字符等原因而无法识别绣花数据的文件名导致文件无法显示的情况,请更改 文件名。建议使用字母表中的 26 个字母 (大小写)、数字 0 到 9、"-"和"\_"的组合。
- 如果选择了大于 18 厘米 (高) × 13 厘米 (宽) 的 .pes 绣花数据, 将会出现询问是否将花样旋转 90 度的 信息。 如果旋转 90 度后绣花数据仍超出 18 cm × 13 cm 的绣花区域, 则此数据无法使用。(所有设计必须在 18 cm × 13 cm 的范围内。)
- 以 .pes 格式保存的数据当其针迹数、颜色数、组合花样数超过一定数目时绣花机将无法显示。此时请使 用 PE 软件对数据进行编辑。
- 请勿在计算机上的 "可移动磁盘"中创建文件夹。因为如果绣花数据保存在 "可移动磁盘"的文件夹 中,机器将无法检索绣花数据。
- <sup>z</sup> 即使未安装绣花单元,绣花机仍能接收或输出绣花数据。

#### ■ 田岛 **(.dst)** 绣花数据

- .dst 数据在花样列表画面中按文件名显示 (无法显示实际图像)。只可以显示文件名的前 8 位字符。
- 由于田岛 (.dst) 数据不包含特定线色信息,因此这种数据按照默认的线色顺序显示。检查预览并按需要 改变线色。

#### ■ 商标

- IBM 是 International Business Machines Corporation 的注册商标或商标。
- Microsoft 和 Windows 是微软公司的注册商标或商标。

本说明书中所提及软件名称的各个公司,针对其版权所有程序均具有软件许可协议。

本说明书中提及的所有其它品牌和产品名称为其各自公司的注册商标。但在正文中并未对这些标记如 ® 和 ™ 进行明确的说明。

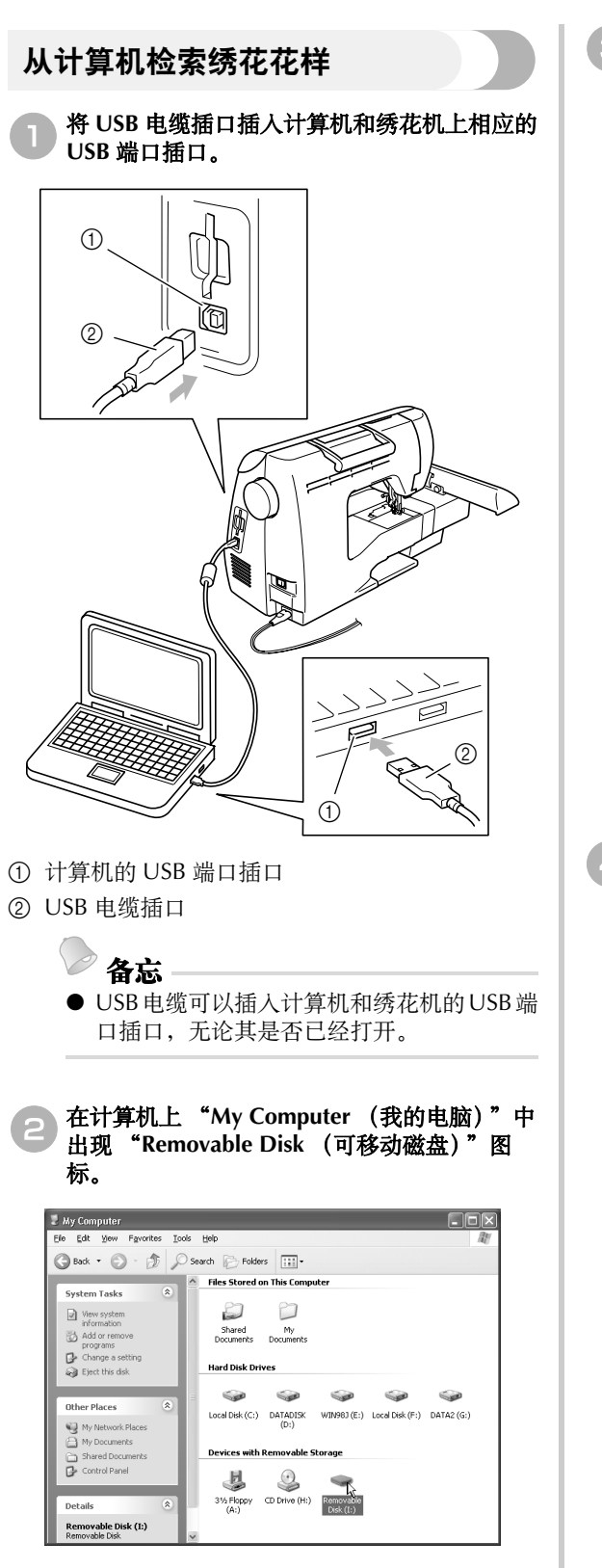

c将花样数据复制到 "**Removable Disk** (可移 动磁盘)"中。

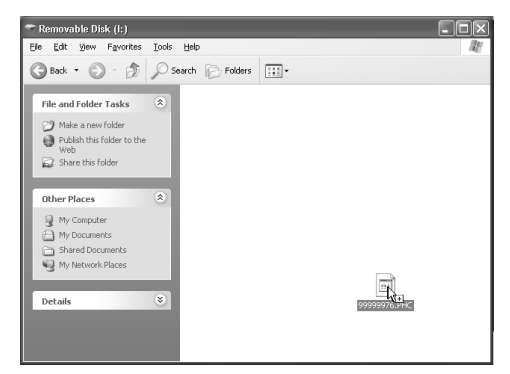

▶ "Removable Disk (可移动磁盘)"中的花 样数据被写入绣花机。

#### 不 备注

- 正在写入数据时, 请勿断开 USB 电缆。
- 请勿在 "Removable Disk (可移动磁盘)" 中创建文件夹。由于无法显示文件夹,所以 无法检索文件夹中的花样数据。
- 绣花机正在绣花时, 请勿从 "Removable Disk (可移动磁盘)"写入数据或从中删除 数据。

## 4 按 。

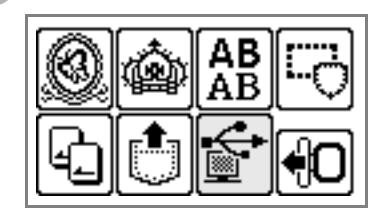

X 显示保存的花样。

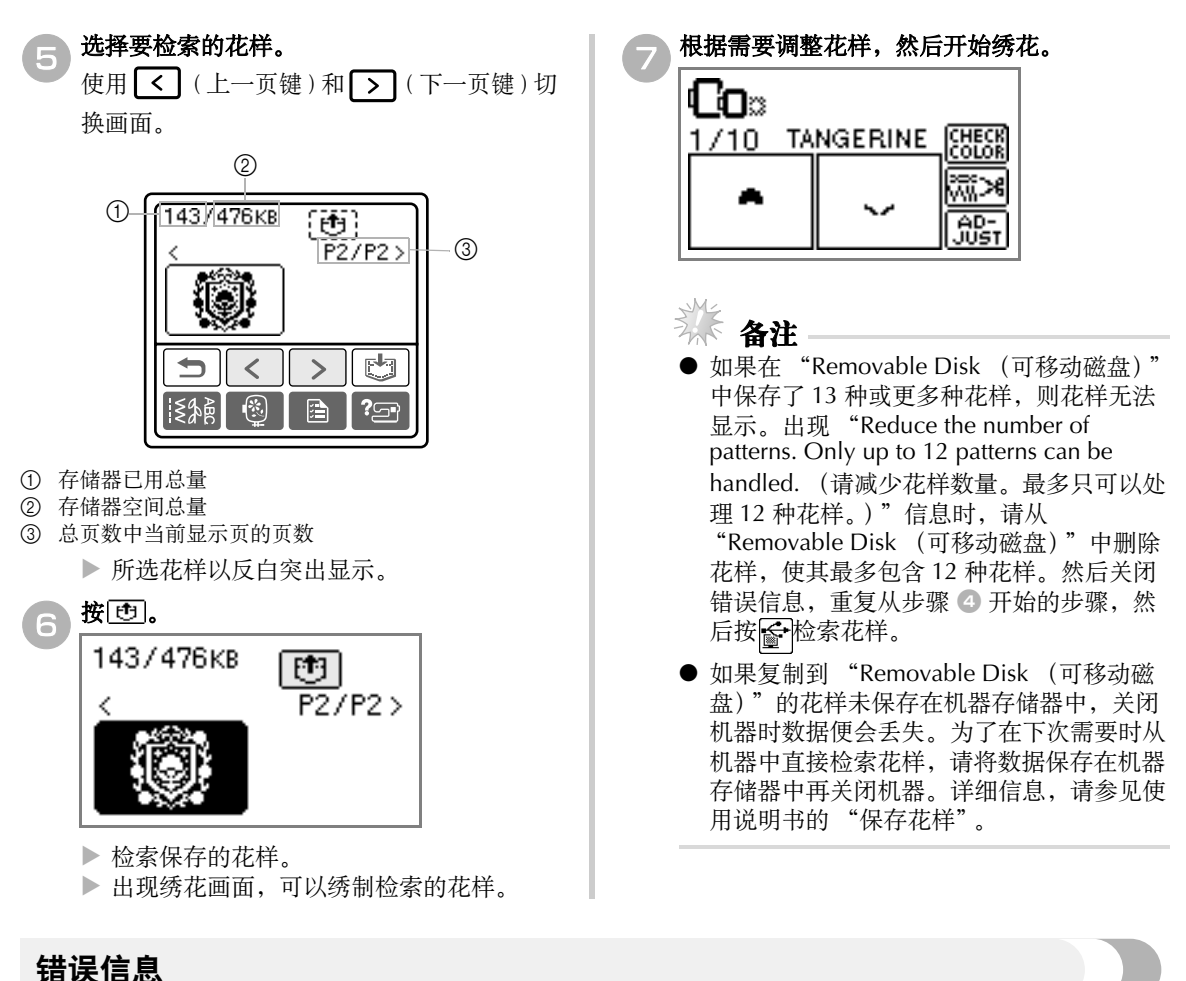

备忘

● 本说明书介绍有关 USB 连接的错误信息。其它错误信息的详细信息,请参见使用说明书。

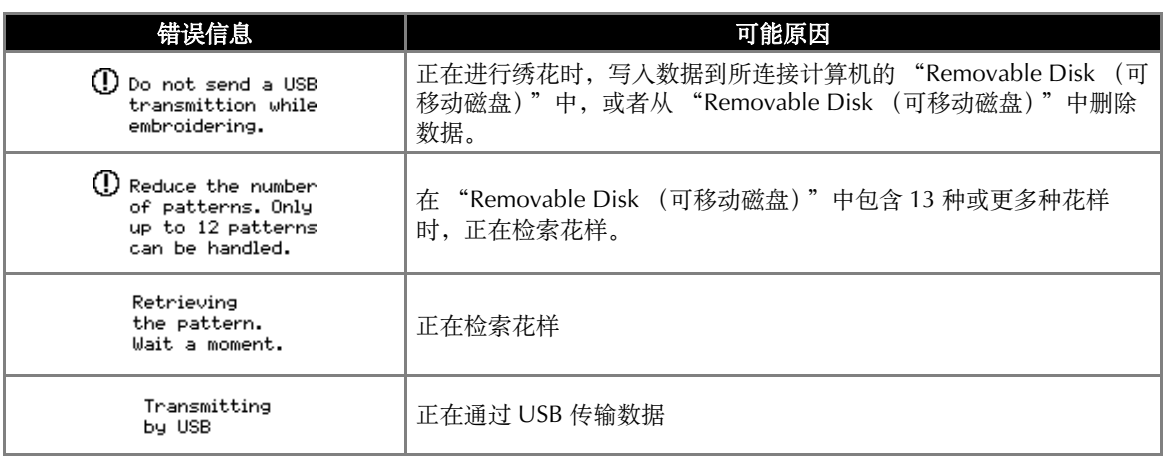

## 升级机器软件

可以使用计算机下载软件,将绣花机升级。 访问我们的网址 www.brother.com,获取可用升级的通知。

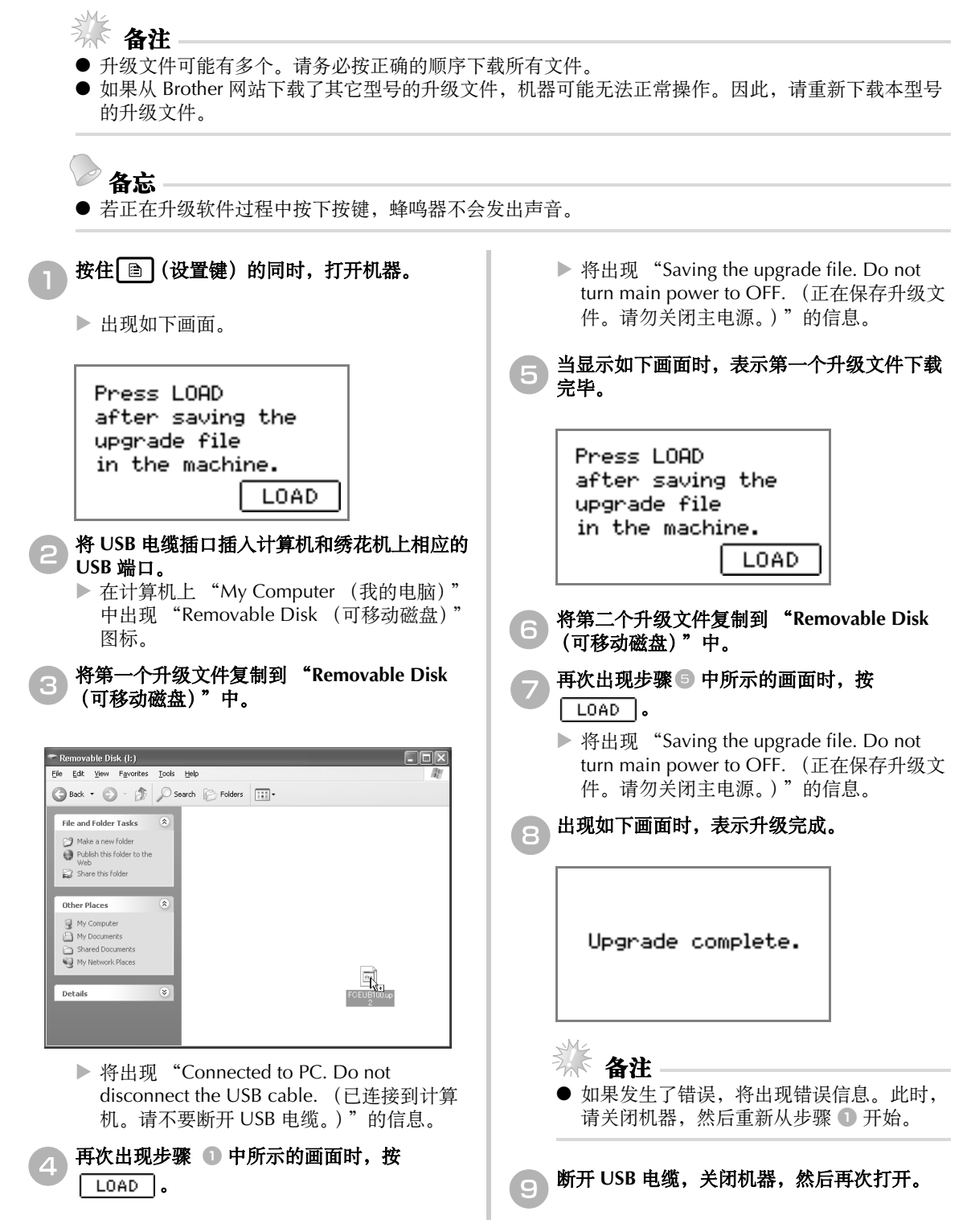

Chinese<br>885-U32/U33<br>XE4601-001 Printed in China